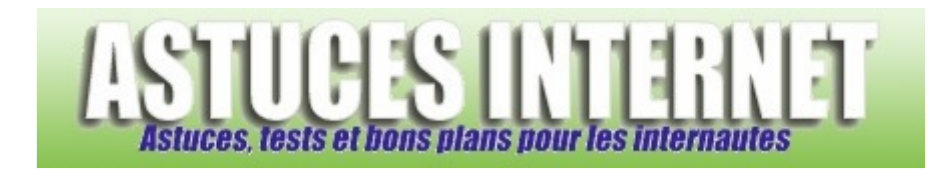

## Comment changer l'arrière-plan de Windows (bureau) ?

*Demandé et répondu par Sebastien le 01-12-2005* 

Dans le **panneau de configuration**, ouvrez le module **Affichage**. Dans l'onglet **Bureau**, choisissez votre nouvel arrière-plan dans la liste.

Vous pouvez choisir un arrière-plan personnalisé en cliquant sur *Parcourir*.

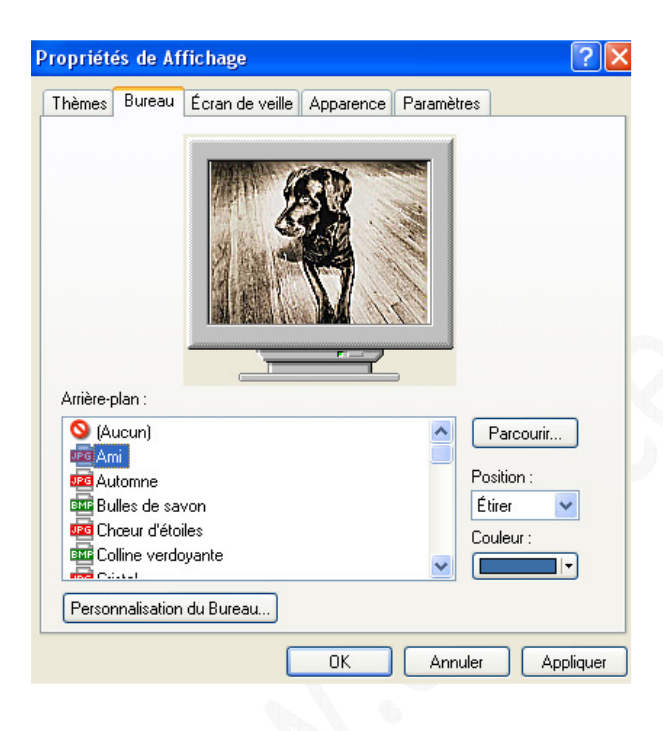